# **Edpuzzle to enhance remote learning**

**Ishrat Rahman**

## Agenda

#### **[Getting started on Edpuzzle](#page-2-0)**

- 1. Create an account on [Edpuzzle](https://edpuzzle.com/home)
- 2. Select/upload a video on Edpuzzle
- 3. Edit the video on Edpuzzle

#### • **[Blackboard](https://bb-montgomerycollege.blackboard.com/webapps/blackboard/content/listContentEditable.jsp?content_id=_5580660_1&course_id=_93300_1&mode=reset)**

4. create *Edpuzzle assignment* on Blackboard

- 5. link the assignment to the edpuzzle video
- **[Edpuzzle](https://edpuzzle.com/gradebook/5f5a12415ef8293efa679267)**

6. Grading and checking [student progress](https://support.edpuzzle.com/hc/en-us/sections/360001666052-Managing-My-Students-Progress)

- **My experience**
	- 7. [How I use it](#page-3-0)
	- 8. [Tips and tricks](#page-4-0)
	- 9. [Limitations](#page-5-0)

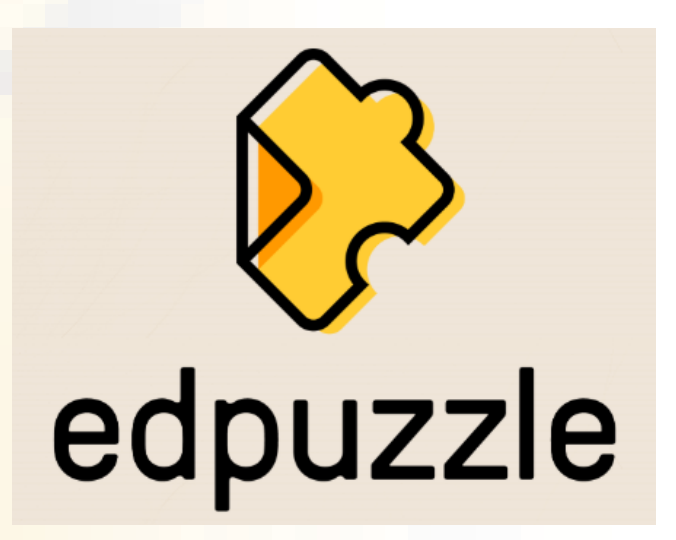

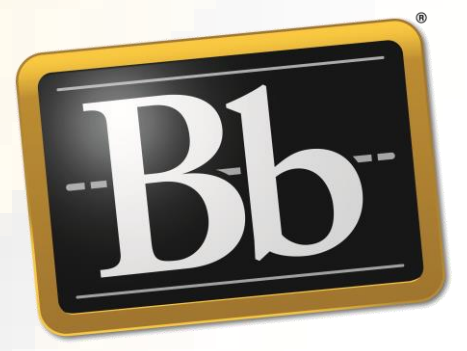

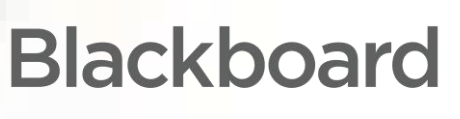

# <span id="page-2-0"></span>Getting started on [Edpuzzle:](https://www.youtube.com/playlist?list=PLKl8fZYdu71EZy8p3oEmbV_ikMvq4hXL5) Selecting and editing on Edpuzzle

Popular FREE screen capture tools Snagit, Jing Pro, Screencast-o-matic, Stream, Open Broadcaster Studio,

Edpuzzle is not really for screencasting …it's a *video editing platform* that allows you to

- (i) convert existing videos into interactive lessons
- (ii) prevent passive watching of the video
- (iii) increase/enhance student understanding
- (iv) engage students with the content
- (v) track student progress
- (vi) *gather data*

*Screencastify, TechSmith Capture*….

(vii) [Edpuzzle](https://edpuzzle.com/home)

#### **How to Create an Account**

I'm a Teacher

I'm a Student

#### My experience: how I use it

- <span id="page-3-0"></span>• Include audio note to give an overview of the video
- Add a note to let the students know what to do after they're done with the assignment
- Add two open ended questions to (a) let me know how comfortable they are with the content and (b) if they have any questions for me
- Add a due date for every Edpuzzle assignment on Blackboard
- Used the assignment in breakout rooms and allowed them to complete on their own by the due date
- Used Edpuzzle to introduce an electronic lab notebook '*Lab archives*' for Biol210 and Biol230
- Embedded *Edpuzzle* video in *Lab Archives*
- Used Edpuzzle to introduce *Respondus Lockdown browser*

### <span id="page-4-0"></span>My experience: tips & tricks

- Students *can access* completed Edpuzzle video assignments from blackboard
- Make the assignment due before a challenging topic in class or if you want to reinforce content
- Go through the last two questions before class and address those responses/misconceptions during lecture
- Add a [chrome extension f](https://www.youtube.com/watch?v=4AKa6MM0pqs&feature=emb_logo)or Edpuzzle
- Add a [chrome extension f](https://www.youtube.com/watch?v=KoOjj-Txrw0)or Screencastify (if you use it...)
- **Save mp4 files and upload those instead (in case the video is removed by YouTube)**
- **Copy the video assignment in Edpuzzle (in case there's a mistake or you want to edit)!!**
- **Upload your synchronous lectures and insert questions (***participation/attendance points***)!!**

### My experience: limitations

#### <span id="page-5-0"></span>**Instructors**

- Sifting through a lot of content (sometimes uninspiring…) can be daunting
- All teacher videos are public
- Once assigned, you cannot edit/correct if there's a mistake
- Cannot integrate multiple videos and merge into one

#### **Students**

- Must have internet access
- Students cannot download and complete the assignment offline
- Edpuzzle seems to be built for students to watch videos individually. This might prevent students from working together to benefit from group discussion around video content.

#### **Thank you for joining!**

Questions ??? Please wait till the end of the session